# **Práctica de laboratorio: Configuración y verificación de eBGP**

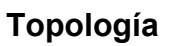

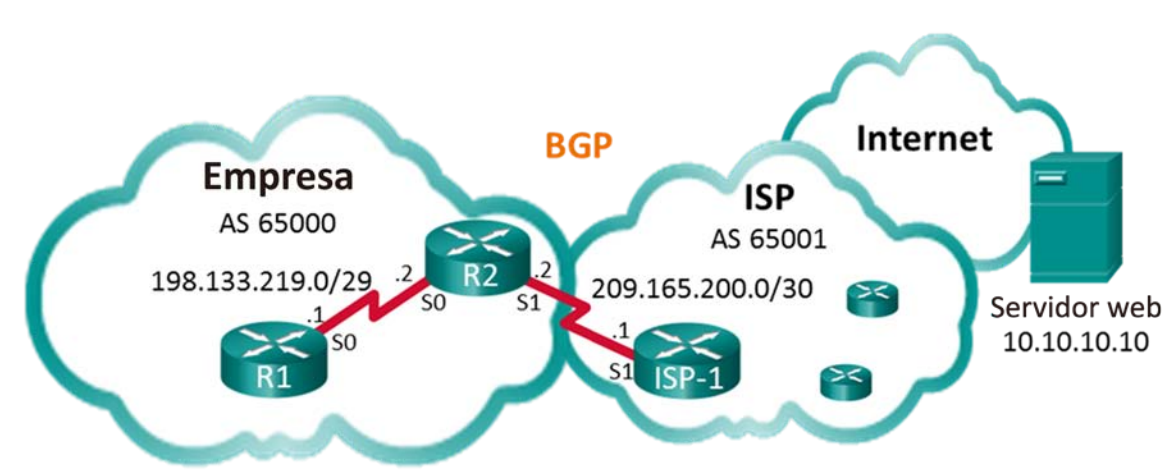

### **Tabla de asignación de direcciones**

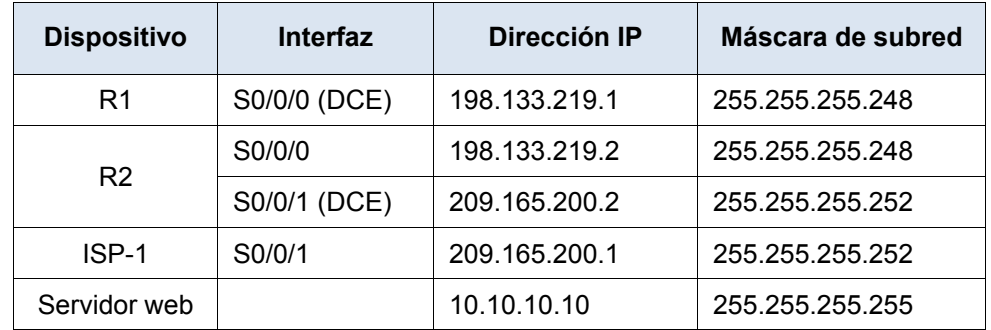

### **Objetivos**

**Parte 1: armar la red y configurar los parámetros básicos de los dispositivos**

**Parte 2: Configurar eBGP en el R1**

**Parte 3: Comprobar la configuración de eBGP**

### **Aspectos básicos/situación**

En esta actividad de laboratorio, configurará eBGP para la empresa. El ISP proporcionará la ruta predeterminada a Internet. Una vez que se haya completado la configuración, utilizará diversos comandos **show** para comprobar que la configuración de eBGP funcione como se espera.

### **Recursos necesarios**

- 3 routers (Cisco 1941 con Cisco IOS versión 15.2[4])M3, imagen universal o similar)
- Cables de consola para configurar los dispositivos con Cisco IOS mediante los puertos de consola
- Cables de serie, como se muestran en la topología

# **Parte 1: Armar la red y configurar los ajustes básicos de los dispositivos**

En la parte 1, establecerá la topología de la red y configurará los parámetros básicos en los routers R1 y R2. También copiará la configuración provista del ISP-1 a dicho router.

### **Paso 1: Realizar el cableado de red tal como se muestra en la topología**

#### **Paso 2: Iniciar y volver a cargar los dispositivos de red según sea necesario.**

#### **Paso 3: Configurar los parámetros básicos en el R1 y R2.**

- a. Deshabilite la búsqueda DNS para evitar que el router intente traducir los comandos incorrectamente introducidos como si fueran nombres de host.
- b. Configure los nombres de host de acuerdo con la topología.
- c. Configure las interfaces según la tabla de asignación de direcciones.
- d. Guarde la configuración en ejecución en el archivo de configuración de inicio.

### **Paso 4: Copiar la configuración al ISP-1.**

Copie y pegue la siguiente configuración en ISP-1.

```
hostname ISP-1
no ip domain-lookup
interface Loopback0
ip address 10.10.10.10 255.255.255.255
interface Serial0/0/1
ip address 209.165.200.1 255.255.255.252
no shut
ip route 0.0.0.0 0.0.0.0 lo0
router bgp 65001
bgp log-neighbor-changes
 network 0.0.0.0
 neighbor 209.165.200.2 remote-as 65000
end
```
# **Parte 2: Configurar el eBGP en el R2**

Configure el R2 para que se convierta en un par de eBGP con el ISP-1. Consulte la topología para obtener la información del número de sistema autónomo (AS, autonomous system) de BGP.

#### **Paso 1: Activar BGP e identificar el número de AS de la empresa.**

R2(config)# **router bgp 65000**

#### **Paso 2: Utilizar el comando neighbor para identificar el ISP-1 como el par de BGP.**

R2(config-router)# **neighbor 209.165.200.1 remote-as 65001**

#### **Paso 3: Agregar la red de la empresa a la tabla de BGP para que se anuncie al ISP-1.**

R2(config-router)# **network 198.133.219.0 mask 255.255.255.248**

### **Parte 3: Verificar la configuración de eBGP**

En la parte 3, utilice los comandos de verificaciones del BGP para comprobar que la configuración del BGP funcione como se espera.

#### **Paso 1: Visualice la tabla de routing IPV4 en el R2.**

```
R2# show ip route
Codes: L - local, C - connected, S - static, R - RIP, M - mobile, B - BGP
        D - EIGRP, EX - EIGRP external, O - OSPF, IA - OSPF inter area 
       N1 - OSPF NSSA external type 1, N2 - OSPF NSSA external type 2
       E1 - OSPF external type 1, E2 - OSPF external type 2
        i - IS-IS, su - IS-IS summary, L1 - IS-IS level-1, L2 - IS-IS level-2
       ia - IS-IS inter area, * - candidate default, U - per-user static route
       o - ODR, P - periodic downloaded static route, H - NHRP, l - LISP
        a - application route
        + - replicated route, % - next hop override
```
Gateway of last resort is 209.165.200.1 to network 0.0.0.0

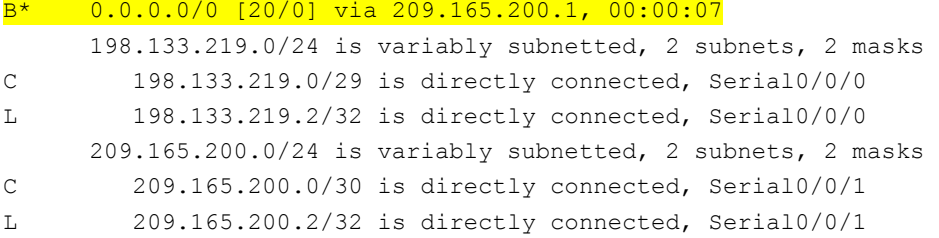

#### **Paso 2: Visualice la tabla del BGP en el R2.**

```
R2# show ip bgp
BGP table version is 4, local router ID is 209.165.200.2
Status codes: s suppressed, d damped, h history, * valid, > best, i - internal, 
               r RIB-failure, S Stale, m multipath, b backup-path, f RT-Filter, 
               x best-external, a additional-path, c RIB-compressed, 
Origin codes: i - IGP, e - EGP, ? - incomplete
RPKI validation codes: V valid, I invalid, N Not found
```
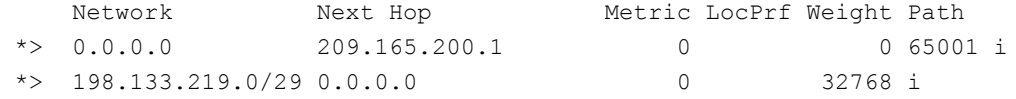

#### **Paso 3: Visualice el estado de conexión del BGP en el R2.**

```
R2# show ip bgp summary
BGP router identifier 209.165.200.2, local AS number 65000
BGP table version is 4, main routing table version 4
2 network entries using 288 bytes of memory
2 path entries using 160 bytes of memory
2/2 BGP path/bestpath attribute entries using 320 bytes of memory
1 BGP AS-PATH entries using 24 bytes of memory
```

```
0 BGP route-map cache entries using 0 bytes of memory
0 BGP filter-list cache entries using 0 bytes of memory
BGP using 792 total bytes of memory
BGP activity 2/0 prefixes, 2/0 paths, scan interval 60 secs
Neighbor V AS MsgRcvd MsgSent TblVer InQ OutQ Up/Down State/PfxRcd
209.165.200.1 4 65001 12 11 4 0 0 00:06:56 1
```
#### **Paso 4: Visualice la tabla de routing IPV4 en el ISP-1.**

Compruebe que la red 198.133.218.0/29 se anuncie al router ISP-1.

```
ISP-1# show ip route
Codes: L - local, C - connected, S - static, R - RIP, M - mobile, B - BGP
       D - EIGRP, EX - EIGRP external, O - OSPF, IA - OSPF inter area 
       N1 - OSPF NSSA external type 1, N2 - OSPF NSSA external type 2
       E1 - OSPF external type 1, E2 - OSPF external type 2
       i - IS-IS, su - IS-IS summary, L1 - IS-IS level-1, L2 - IS-IS level-2
       ia - IS-IS inter area, * - candidate default, U - per-user static route
       o - ODR, P - periodic downloaded static route, H - NHRP, l - LISP
       a - application route
       + - replicated route, % - next hop override
Gateway of last resort is 0.0.0.0 to network 0.0.0.0
S* 0.0.0.0/0 is directly connected, Loopback0
      10.0.0.0/32 is subnetted, 1 subnets
C 10.10.10.10 is directly connected, Loopback0
      198.133.219.0/29 is subnetted, 1 subnets
B 198.133.219.0 [20/0] via 209.165.200.2, 00:00:25
      209.165.200.0/24 is variably subnetted, 2 subnets, 2 masks
C 209.165.200.0/30 is directly connected, Serial0/0/1
L 209.165.200.1/32 is directly connected, Serial0/0/1
```
Emita un comando ping al servidor web desde el R1. ¿Fueron correctos los pings?

### **Reflexión**

La topología que se utiliza en esta actividad de laboratorio se creó para demostrar cómo configurar el protocolo de routing BGP. Sin embargo, el protocolo BGP por lo general no se configuraría para una topología como esta en el mundo real. Explique.

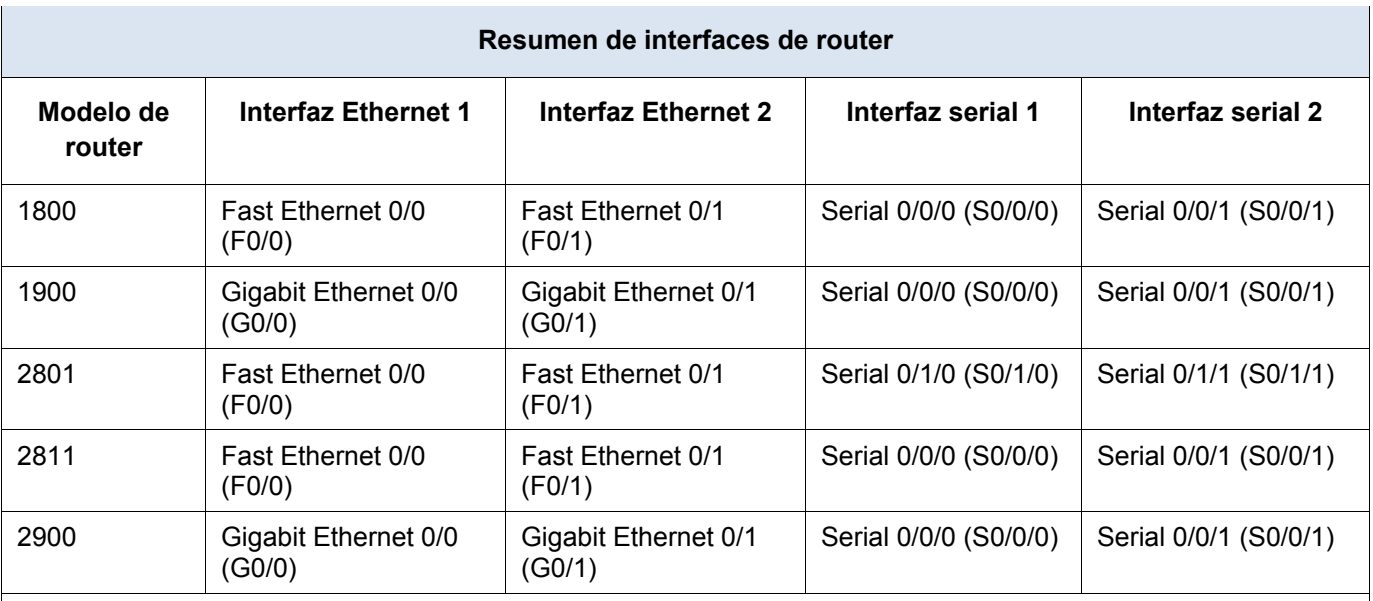

### **Tabla de resumen de interfaces de router**

**Nota**: Para conocer la configuración del router, observe las interfaces a fin de identificar el tipo de router y cuántas interfaces tiene. No existe una forma eficaz de hacer una lista de todas las combinaciones de configuraciones para cada clase de router. En esta tabla se incluyen los identificadores para las posibles combinaciones de interfaces Ethernet y seriales en el dispositivo. En esta tabla, no se incluye ningún otro tipo de interfaz, si bien puede haber interfaces de otro tipo en un router determinado. La interfaz BRI ISDN es un ejemplo. La cadena entre paréntesis es la abreviatura legal que se puede utilizar en un comando de Cisco IOS para representar la interfaz.